## **Exploiter un disque dur Grande Taille (> 2,2 To)**

Voici quelques commandes pour exploiter une disque de Grand Taille (raccourci par le mot GPT) :

- Isblk identifier le disque dans le système
- [gdisk](https://www.abonnel.fr/informatique/applications/linux_gdisk)  partitionner le disque
- [mkfs](https://www.abonnel.fr/informatique/linux_mkfs)  formater une partition
- [fstab](https://www.abonnel.fr/linux/linux_fstab) attacher le disque au système de manière définitive
- [fsck](https://www.abonnel.fr/informatique/linux_fsck) vérifier l'état de santé d'une partition
- [testdisk](https://www.abonnel.fr/informatique/linux_testdisk) récupérer des données effacées d'un disque

## **Ajouter un nouveau disque**

Dans le cadre d'un ajout d'un nouveau disque, celui-ci n'est pas visible dans l'explorateur de fichier ou n'est pas accessible en ligne de commande.

Vous pouvez consulter dans l'ordre, les étapes suivantes :

- Isblk pour identifier le disque dans le système,
- o [gdisk](https://www.abonnel.fr/informatique/applications/linux_gdisk) puis [mkfs](https://www.abonnel.fr/informatique/linux_mkfs) pour préparer le disque pour recevoir des données et
- [fstab](https://www.abonnel.fr/linux/linux_fstab) pour attacher le disque au système de manière définitive.

From: <https://www.abonnel.fr/>- **notes informatique & technologie**

Permanent link: **[https://www.abonnel.fr/informatique/linux/cfp/exploiter\\_disque\\_gpt](https://www.abonnel.fr/informatique/linux/cfp/exploiter_disque_gpt)**

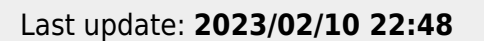

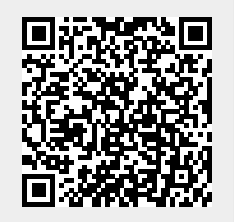